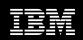

1.0.3744

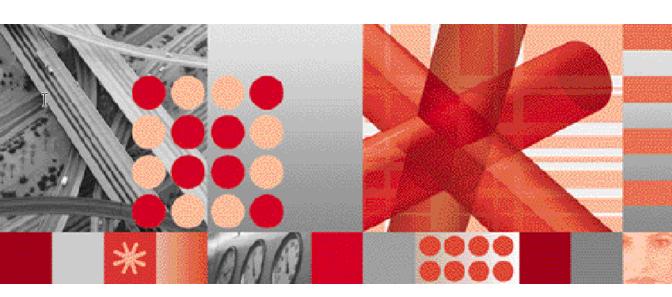

**Reference Guide** 

Publication Date: December 22, 2007

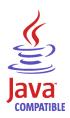

| Note                                                                                                    |
|----------------------------------------------------------------------------------------------------|
| Before using this information and the product it supports, read the information in Appendix A. "Notices" on page 25.                                                                                                    |
|                                                                                                    |
|                                                                                                    |
|                                                                                                    |
|                                                                                                    |
|                                                                                                    |
|                                                                                                    |
|                                                                                                    |
|                                                                                                    |
|                                                                                                    |
|                                                                                                    |
|                                                                                                    |
|                                                                                                    |
|                                                                                                    |
|                                                                                                    |
|                                                                                                    |
|                                                                                                    |
|                                                                                                    |
|                                                                                                    |
| This edition applies to $1.0.3744$ of Netcool/OMNIbus Probe for Nortel CNM (SC23-6398-02) and to all subsequent releases and modifications until otherwise indicated in new editions. This edition replaces SC23-6398-01. |
| © Copyright International Business Machines Corporation, 2007. All rights reserved.  US Government Users Restricted Rights - Use, duplication or disclosure restricted by GSA ADP Schedule Contract with IBM Corp.        |
|                                                                                                    |
|                                                                                                    |

# **Contents**

| Document control page              |
|------------------------------------|
| Probe for Nortel CNM 1             |
| Summary                            |
| Supported platforms                |
| Basic configuration                |
| Installation requirements          |
| Updating the rules file            |
| Data acquisition                   |
| Connecting to the CORBA interface  |
| Status checking                    |
| Retrieving objects                 |
| Running multiple probes            |
| Shutting down the probe            |
| Timeout                            |
| Filtering notifications and alarms |

| Command line interface                |
|---------------------------------------|
| Peer-to-Peer failover functionality   |
| Internationalization support          |
| Properties and command line options11 |
| Elements                              |
| Error messages                        |
| ProbeWatch messages                   |
| Appendix A. Notices 25                |
| Notices                               |
| Trademarks                            |

# **Document control page**

The Netcool/OMNIbus Probe for Nortel CNM documentation is provided in softcopy format only. To obtain the most recent version, visit the IBM Tivoli Netcool Information Center:

http://publib.boulder.ibm.com/infocenter/tivihelp/v8r1/index.jsp

Table 1. Document modification history

| Document version | Publication date     | Comments                                                                                                    |
|------------------|----------------------|----------------------------------------------------------------------------------------------------|
| 01               | June 22, 2007        | First IBM publication.                                                                                                    |
| 02               | December 22,<br>2007 | Summary section updated.  Secure FTP connection information added.  Connecting to a remote system section added.  FtpPassword property removed. |

vi

# **Probe for Nortel CNM**

Nortel CNM (CDMA Network manager) is a networking and service management system that provides a real-time view of the service provisioning, order management, fault and performance management for an enterprise customer's network. This system supports multiple wireless network technologies, and customer management interfaces for the creation, delivery, and playback of multimedia over GSM and CDMA2000 wireless networks.

The Probe for Nortel CNM collects alarms from Nortel CNM system using a 3GPP2 CORBA (Common Object Request Broker Architecture) interface for CDMA2000 networks.

This guide contains the following sections:

- Summary
- Supported platforms
- Basic configuration
- Data acquisition
- Peer-to-Peer failover functionality
- Internationalization support
- Properties and command line options
- Elements
- Error messages
- ProbeWatch messages

# **Summary**

Table 2 provides a summary of the Probe for Nortel CNM.

Table 2. Summary

| Probe target                        | Nortel CNM version 7                                                                                                    |  |
|-------------------------------------|----------------------------------------------------------------------------------------------------|--|
| Probe executable name               | nco_p_nortel_cnm                                                                                                    |  |
| Patch number                        | 1.0                                                                                                    |  |
| Probe supported on                  | HP-UX, Solaris                                                                                                    |  |
| Properties file                     | \$OMNIHOME/probes/arch/nortel_cnm.props                                                                                                    |  |
| Rules file                          | \$OMNIHOME/probes/arch/nortel_cnm.rules                                                                                                    |  |
| Requirements                        | A currently supported version of Tivoli Netcool/OMNIbus.                                                                                                 |  |
|                                     | JDK 1.5                                                                                                    |  |
|                                     | probe-compatibility-3.x(for Tivoli Netcool/OMNIbus 3.6)                                                                                                  |  |
|                                     | probe-nonnative-base                                                                                                    |  |
|                                     | probe-nonnative-java                                                                                                    |  |
|                                     | nco_p_commandport-0                                                                                                    |  |
|                                     | probe-visibroker-support                                                                                                    |  |
|                                     | Note: The Visibroker patch is not available on the support site; to obtain this patch, you must contact IBM Technical Support.                           |  |
| Connection method                   | CORBA                                                                                                    |  |
| Remote connectivity                 | Yes                                                                                                    |  |
| Licensing                           | Electronic licensing is no longer implemented in Tivoli Netcool/OMNIbus products. All Tivoli products now use the IBM Tivoli software licensing process. |  |
| Internationalization                | Available                                                                                                    |  |
| Peer-to-peer failover functionality | Available                                                                                                    |  |
| IP environment                      | IPv4 and IPv6                                                                                                    |  |
|                                     | <b>Note:</b> The probe only supports the IPv6 environment on Tivoli Netcool/OMNIbus v7.x running on Solaris.                                             |  |

## Supported platforms

For details of the versions of HP-UX and Solaris on which this probe is supported, see the following page on the IBM Tivoli Netcool Information Center:

http://publib.boulder.ibm.com/infocenter/tivihelp/v8r1/index.jsp?topic=/com.ibm.net cool OMNIbus.doc/Supported Platforms.htm

## **Basic configuration**

This section describes the basic configuration requirements for the Probe for Nortel CNM.

### Installation requirements

Before running the probe, you must install the JDK 1.5 runtime libraries and the following IBM Tivoli Netcool/OMNIbus patches in the following order:

- probe-compatibility-3.x
- 2. probe-nonnative-base
- 3. probe-nonnative-java
- 4. nco\_p\_commandport-0
- 5. probe-visibroker-support

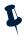

**Note:** These patches (except the VisiBroker patch) are available from the IBM Support Site. To obtain the VisiBroker patch, you must contact IBM Support.

### Updating the rules file

The Probe for Nortel CNM is supplied with a lookup table (Corba\_3gpp2\_R6C1.lookup). This file is installed in the following location:

\$OMNIHOME/probes/includes/

This file is referenced in the rules file by the following command:

include "/opt/netcool/probes/includes/Corba\_3gpp2\_R6C1.lookup"

If the Tivoli Netcool/OMNIbus installation directory is different from /opt/netcool/, you must update the rules file include statement accordingly.

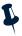

**Note:** \$OMNIHOME cannot be used in the paths to the lookup files; you must enter the full path to the Tivoli Netcool/OMNIbus installation directory.

### **Data acquisition**

The Probe for Nortel CNM gathers events from the Nortel CNM 3GPP servers using a Common Object Request Broker Architecture (CORBA) interface. CORBA is an Object Management Group specification that provides a standard interface definition between objects in a distributed environment; that is, it allows applications to communicate with one another regardless of where they are located or who has designed them.

### Connecting to the CORBA interface

The Probe for Nortel CNM acts as an Integration Reference Point (IRP) Manager. The AlarmIRPOperation and NotificationIRPOperation points form a part of the IRP agent to which the probe connects through a CORBA interface.

The probe uses the Using Interoperable Object Reference (IOR) files for this connection:

#### **Using IOR files**

To connect to the CORBA interface, the probe uses the SecurityIRPAgent Interoperable Object Reference (IOR) file. If the IOR file is on a remote machine, specify the FTP command that the probe must use to access it using the SecurityIrpFtpCommand property. If the IOR file is on a local machine, specify its location using the NortelSecurityIrpFile property.

#### Connecting to a remote system

The probe uses secure mode to connect to the remote machine where the IOR file is available.

To access the IOR file on the remote machine, perform the following steps:

- 1. Set up the required OpenSSL environment in both the probe server and target system.
- 2. Create your own PKI key. Remember the password that you specify while creating the PKI key.
- 3. Change the access permissions of the PKI key for the SSH to access.
- 4. Edit the download\_ior.sh script so that the IOR\_FILE\_NAME script variable points to the same value as the NortelSecurityIrpFile property.
- Replace the <remote machine name>:<remote path to nortel ior file> text in the download\_ior.sh script with the location and name of the remote machine.
- 6. Replace the <password> text in the add-passwd script with the password you specified while creating the PKI key.
- 7. Run the probe.

The FTP command is run in the user's home directory. For FTP users other than root, you must change the default path specified by the NortelSecurityIrpFile property to enable the probe to locate the security IRP file; for example, if the FTP user is norteluser, the home directory for this user will be /home/norteluser. In this case, you must change the default path specified by the NortelSecurityIrpFile property to:

../../opt/nortel/config/3GPP/NortelSecurityIrpAgent.ior

### Status checking

The probe checks the status of the IRP agent every 60 seconds. You can change this frequency if required using the Agentheartbeat property.

### **Retrieving objects**

If the Resynch property is set to true, the probe initially receives a list of all active alarms from the AlarmIRP server. The probe then connects to the NotificationIRP server and uses the CORBA notification push model to receive new alarms from the server as they are generated. If the Resynch property is set to false, the probe only receives new alarms.

The probe initially receives a list of all active alarms from the AlarmIRP server. The probe then connects to the NotificationIRP server and uses the CORBA notification push model to receive new alarms from the server as they are generated.

### **Running multiple probes**

You can run multiple instances of the Probe for Nortel CNM. For each instance running, you must specify a different port to which the server listens using the <code>ORBLocalport</code> property.

### Shutting down the probe

To stop an instance of the probe, you must issue a stop signal to the process associated with that probe instance.

#### **Timeout**

The Probe for Nortel CNM has a timeout facility that allows it to disconnect from the system if there is no activity for a predefined amount of time. You can specify how long the probe waits before disconnecting using the Timeout property.

### Filtering notifications and alarms

The NotificationFilter and AlarmFilter properties allow you to specify what notifications and alarms the probe expects from the device. When you use these properties, you must use the actual token names. For example, the token h represents the element NV\_PERCEIVED\_SEVERITY; so, to specify that the probe is only sent notifications with a perceived severity of 3, you must set the NotificationFilter property to \$h == 3.

You can specify more complex filters using and or statements; for example, to specify that the probe is sent notifications with a perceived severity of 3 or 4, you must set the NotificationFilter property to h = 3 or h = 4.

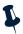

**Note:** The filtering of elements sent from the device can only be configured at the Nortel CNM 3GPP2 (CORBA). For details of the syntax required for filtering the object classes refer to your CORBA documentation, or contact your system administrator.

Table 3 displays the token mappings for use with the AlarmFilter and NotificationFilter properties.

Table 3. Token mappings (1 of 2)

| Element                    | Token |
|----------------------------|-------|
| NV_NOTIFICATION_ID         | a     |
| NV_EVENT_TIME              | b     |
| NV_SYSTEM_DN               | С     |
| NV_MANAGED_OBJECT_CLASS    | d     |
| NV_MANAGED_OBJECT_INSTANCE | е     |
| NV_ALARM_ID                | f     |
| NV_PROBABLE_CAUSE          | g     |
| NV_PERCEIVED_SEVERITY      | h     |
| NV_SPECIFIC_PROBLEM        | i     |
| NV_ADDITIONAL_TEXT         | j     |
| NV_ACK_TIME                | k     |
| NV_ACK_USER_ID             | 1     |
| NV_ACK_SYSTEM_ID           | m     |
| NV_ACK_STATE               | n     |
| NV_COMMENTS                | 0     |
| NV_BACKED_UP_STATUS        | р     |
| NV_BACK_UP_OBJECT          | q     |
| NV_THRESHOLD_INFO          | r     |
| NV_TREND_INDICATION        | s     |

Table 3. Token mappings (2 of 2)

| Element                                 | Token |
|-----------------------------------------|-------|
| NV_STATE_CHANGE_DEFINITION              | t     |
| NV_MONITORED_ATTRIBUTES                 | u     |
| NV_PROPOSED_REPAIR_ACTIONS              | v     |
| NV_CORRELATED_NOTIFICATIONS             | W     |
| NV_REASON                               | х     |
| CLEAR_USER_ID                           | У     |
| CLEAR_SYSTEM_ID                         | z     |
| NV_ALARM_LIST_ALIGNMENT_<br>REQUIREMENT | ff    |
| NV_SERVICE_USER                         | aa    |
| NV_SERVICE_PROVIDER                     | hh    |
| NV_SECURITY_ALARM_DETECTOR              | ii    |
| NV_VENDOR_SPECIFIC_ALARM_TYPE           | jj    |
| NV_ALARM_RAISED_TIME                    | kk    |
| NV_ALARM_CLEARED_TIME                   | 11    |

### **Command line interface**

The Probe for Nortel CNM is supplied with a command line interface (CLI). This interface allows you to perform commands using the probe (for example, to acknowledge alarms or to request a full resynchronization of the CORBA interface).

To use the CLI, you must use the CommandPort property in the properties file to specify a port through which commands will be sent. When you want to perform commands, telnet to this port. Table 4 describes the commands that you can use with the command line interface.

Table 4. CLI commands (1 of 2)

| Command           | Description                                                                                                    |  |
|-------------------|----------------------------------------------------------------------------------------------------|--|
| acknowledge_alarm | Allows you to acknowledge an alarm in the 3GPP2 interface.                                                                             |  |
|                   | Note: This command takes as a parameter the NV_ALARM_ID of the alarm being acknowledged. Only one alarm can be acknowledged at a time. |  |
| help              | Displays online help about the CLI.                                                                                                    |  |
| resynch_all       | Allows you to perform a full resynchonization with the 3GPP2 interface.                                                                |  |

Table 4. CLI commands (2 of 2)

| Command                    | Description                                                                                                    |
|----------------------------|----------------------------------------------------------------------------------------------------|
| resynch_filter             | Allows you to a perform partial resynchronization with the 3GPP2 interface.                                                                                                    |
|                            | Note: This command takes as a parameter a filter in the same format as the AlarmFilter property. For details, see "Filtering notifications and alarms" on page 6.                                         |
| unacknowledge_alarm        | Allows you to unacknowledge an alarm in the 3GPP2 interface.                                                                                                    |
| userid_clear_alarms        | Allows you to clear an alarm in the 3GPP2 interface by specifying the USER_ID. This parameter is specified by the ClearSystemId property.                                                                 |
| user_clear_alarms          | Allows you to clear the identity of the user who who invokes the clearAlarms operation.                                                                                                    |
| userid_acknowledge_alarm   | Allows you to acknowledge an alarm in the 3GPP2 interface by specifying the NV_ALARM_ID and the NV_ACK_USER_ID. These parameters are specified by the AckSystemId and AckUserId properties, respectively. |
| userid_unacknowledge_alarm | Allows you to unacknowledge an alarm in the 3GPP2 interface by specifying the NV_ALARM_ID and the NV_ACK_USER_ID.                                                                                         |
| version                    | Displays the version of the probe.                                                                                                    |

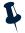

**Note:** Since the CLI is based upon telnet connections, you can connect to the probe from anywhere. This means that simple scripts can be set up to allow users to acknowledge selected events from the Tivoli Netcool/OMNIbus event list by creating desktop tools to telnet to the probe, send a command, and then close the connection.

# Peer-to-Peer failover functionality

The Probe for Nortel CNM supports failover configurations where two probes run simultaneously. One probe acts as the master probe, sending events to the ObjectServer; the other acts as the slave probe on standby. In the event of the master probe failing, the slave probe activates.

While the slave probe receives heartbeats from the master probe, it will not forward events to the ObjectServer. If the master shuts down, the slave probe will stop receiving heartbeats from the master and any events it receives thereafter will be forwarded to the ObjectServer on behalf of the master probe. When the master is running again, the slave will continue to receive events from the trap forwarder, but will no longer send them to the ObjectServer.

### Example property file settings for peer-to-peer failover

The following configuration shows the peer-to-peer settings from the properties file of an example master probe:

```
Server : "NCOMS"

RulesFile : "master_rules_file"

MessageLog : "master_log_file"

PeerHost : "slave_hostname"

PeerPort : 5555 # [communication port between master and slave probes]

Mode : "master"
```

The following configuration shows the peer-to-peer settings from the properties file of the corresponding slave probe:

```
Server : "NCOMS"

RulesFile : "slave_rules_file"

MessageLog : "slave_log_file"

PeerHost : "master_hostname"

PeerPort : 5555 # [communication port between master and slave probes]

Mode : "slave"
```

### Internationalization support

The Probe for Nortel CNM supports multi-byte character sets. To view the character sets correctly, you must configure the locale settings on the host machine correctly. Each multi-byte character set is configured slightly differently on each platform. The following section describes example locale configurations on a UNIX platform; other character sets on other platforms will be configured in a similar way.

### Example multi-byte character set configuration on Solaris

The following steps describe how to configure Solaris to use the Japanese character set:

- 1. Install the necessary components for Japanese on to the host machine using the Solaris
- Set the LANG and LC\_ALL environment variables to ja\_JP PCK. This uses SJIS encoding.

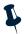

**Note:** You may have to set LANG in the host machine's default settings file and reboot to make the changes take effect.

3. Make sure that the following entry is present in the \$OMNIHOME/platform/arch/locales/locales.dat file:

```
locale = ja_JP PCK, japanese, sjis
```

where ja\_JP PCK is the vendor locale, japanese is the Sybase language, and sjis is the Sybase character set.

# **Properties and command line options**

Table 5 describes the properties and command line options specific to this probe. For information about generic probe properties and command line options, see the *IBM Tivoli Netcool/OMNIbus Probe and Gateway Guide*, (SC23-6387).

Table 5. Properties and command line options (1 of 4)

| Property name          | Command line option     | Description                                                                                                    |
|------------------------|-------------------------|----------------------------------------------------------------------------------------------------|
| AckSystemId string     | -acksystemid<br>string  | Processing system on which the IRP Manager runs. This is used by the acknowledge_alarm CLI function.                                   |
|                        |                         | The default is " ".                                                                                                    |
| AckUserId string       | -ackuserid string       | Name of the user acknowledging the alarm. This is used by the acknowledge_alarm CLI function.                                          |
|                        |                         | The default is " ".                                                                                                    |
| Agentheartbeat integer | -agentheartbeat integer | Frequency (in seconds) with which the probe checks the status of the IRP agent.                                                        |
|                        |                         | The default is 60.                                                                                                    |
| AlarmFilter string     | -alarmfilter string     | Filter the alarm IRP uses to limit the alarms sent to the probe.                                                                       |
|                        |                         | The default is " ".                                                                                                    |
| AlarmIrpName           | -alarmirpname           | Name of the Alarm IRP Agent.                                                                                                    |
| string                 | string                  | The default is 32.111-3 V6.5.                                                                                                    |
| ClearSystemId string   | -clearsystemid string   | Name of the IRP Manager that supports the user who clears the alarms using the CLI.                                                    |
|                        |                         | It can be used to identify the system, such as system 6, or it can contain no information such as "".                                  |
|                        |                         | The default is " ".                                                                                                    |
|                        |                         | For more information on CLI, see "Command line interface" on page 7.                                                                   |
| ClearUserId string     | -clearuserid string     | Name of the user clearing the alarms used by the CLI function of the probe.                                                            |
|                        |                         | The identity can be a human operator such as "John Smith", or a group such as "Team Six", or it can contain no information such as "". |
|                        |                         | The default is " ".                                                                                                    |
|                        |                         | For more information on CLI, see "Command line interface" on page 7.                                                                   |

Table 5. Properties and command line options (2 of 4)

| Property name                     | Command line option             | Description                                                                                                    |
|-----------------------------------|---------------------------------|----------------------------------------------------------------------------------------------------|
| CommandPort integer               | -commandport<br>integer         | Specifies the port to which users can telnet to communicate with the 3GPP2 interface using the Command Line Interface (CLI) supplied with the probe. For more information on CLI, see "Command line interface" on page 7.  The default is 6970. |
| CommandPortLimit integer          | -commandportlimit integer       | Maximum number of telnet connections that can be made to the probe.  The default is 10.                                                                                                    |
| EntryPointIrpName                 | -entrypointirpname              | Name used to resolve the EntryPoint IRP.                                                                                                    |
| string                            | string                          | The default is 32.363 V6.4.                                                                                                    |
| NortelSecurityIrp<br>File string  | -nortelsecurityirp file string  | File that provides an object reference to the Nortel security object.                                                                                                    |
|                                   |                                 | The default is opt/nortel/config/3gpp/ NortelSecurityIrpAgent.ior.                                                                                                    |
| Notification<br>Categories string | -notification categories string | Specifies the categories of notifications to which the probe subscribes.                                                                                                    |
|                                   |                                 | A semi-colon (;) separates each category:                                                                                                    |
|                                   |                                 | category1;category2;category3                                                                                                    |
|                                   |                                 | The defaultis " " (subscribes to all notification categories).                                                                                                    |
| Notification<br>Filter string     | -notification filter string     | Filter the notification IRP uses when subscribing to online notifications.                                                                                                    |
|                                   |                                 | The default is " ".                                                                                                    |
| NotificationIrp                   | -notificationirp                | Name of the Notification IRP IOR file.                                                                                                    |
| Name string                       | name string                     | The default is 32.303 V6.6.                                                                                                    |
| ORBLocalPort integer              | -orblocalport integer           | Local port to which the Object Request<br>Broker (ORB) listens.                                                                                                    |
|                                   |                                 | The default is 0 (ORB selects an available port at random).                                                                                                    |

Table 5. Properties and command line options (3 of 4)

| Property name                    | Command line option            | Description                                                                                                    |
|----------------------------------|--------------------------------|----------------------------------------------------------------------------------------------------|
| Password string                  | -password string               | Password required with the Username property to log in to the system.                                                                                                    |
|                                  |                                | The default is " ".                                                                                                    |
|                                  |                                | Note: Specify the password encrypted using the nco_g_crypt utility. For details about this utility, see <i>IBM Tivoli Netcool/OMNIbus Administration Guide</i> , SC23-6371. |
| Resynch string                   | -resynch string                | Specifies whether the probe should resynchronize the events in the Nortel CNM system:                                                                                       |
|                                  |                                | true - probe resynchronizes events in the system                                                                                                    |
|                                  |                                | false - probe does not resynchronize events in the system                                                                                                    |
|                                  |                                | he default is false.                                                                                                    |
| Retry string                     | -retry string                  | Specifies whether the probe attempts to reconnect to the system following a timeout:                                                                                        |
|                                  |                                | false - probe does not attempt to reconnect to the system                                                                                                    |
|                                  |                                | true - probe attempts to reconnect to the system                                                                                                    |
|                                  |                                | The default is false.                                                                                                    |
| SecurityIrpFtp<br>Command string | -securityirp ftpcommand string | FTP command to retrieve the Nortel Security IRP IOR file.                                                                                                    |
|                                  |                                | The default is " " (the probe retrieves IOR file from the default local location).                                                                                          |
| Timeout integer                  | -timeout integer               | Time (in seconds) that the probe allows the port to be silent before disconnecting.                                                                                         |
|                                  |                                | The default is 0 (probe never disconnects).                                                                                                    |

Table 5. Properties and command line options (4 of 4)

| Property name    | Command line option | Description                                                                                                    |
|------------------|---------------------|----------------------------------------------------------------------------------------------------|
| TimeTick integer | -timetick integer   | Time (in minutes) that the Notificiation IRP session remains open to connections. This is used by the 3GPP server.  The default is 15.  Note: A value of -1 keeps the session forever open. |
| Username string  | -username string    | Username required by the Nortel Security<br>Building Block to provide the object<br>reference to the EntryPoint IRP.<br>The default is " ".                                                 |

## **Elements**

Table 6 describes the elements generated by the Probe for Nortel CNM.

Table 6. Elements (1 of 2)

| Element name                            | Element description                                                                                                    |
|-----------------------------------------|----------------------------------------------------------------------------------------------------|
| AttributeValue(element_name)            | Contains the value of an element being monitored. This element is generated dynamically and its content is dependent on the IRP agent.     |
|                                         | <b>Note:</b> The <i>element_name</i> part of this element and the next element can be the name of any of the other elements in this table. |
| AttributeValueChange(element_name)      | Indicates how the value of the element being monitored has changed.                                                                        |
| CLEAR_USER_ID                           | Identity of the user who clears the alarms.                                                                                                |
| CLEAR_SYSTEM_ID                         | Identity of the the IRPManager where the alarms are cleared.                                                                               |
| DOMAIN_NAME                             | Domain name from which the notification originated.                                                                                        |
| EVENT_NAME                              | Extended event type for this IRP.                                                                                                    |
| EVENT_TYPE                              | Event type of the notification.                                                                                                    |
| NV_ACK_STATE                            | Acknowledgement state of the alarm.                                                                                                    |
| NV_ACK_SYSTEM_ID                        | System ID of the IRP Manager processing the notification.                                                                                  |
| NV_ACK_TIME                             | Time at which the user acknowledged the alarm.                                                                                             |
| NV_ACK_USER_ID                          | Identifies the last user who has changed the acknowledgement state.                                                                        |
| NV_ADDITIONAL_TEXT                      | Information about the network element from which the alarm originated.                                                                     |
| NV_ALARM_TIME                           | Date when the alarm is cleared. Date is in the mm/dd/yy format.                                                                            |
| NV_ALARM_ID                             | Identification information of the alarm as it appears in the alarm list.                                                                   |
| NV_ALARM_LIST_ALIGNMENT_<br>REQUIREMENT | Indicates whether the alarm list requires alignment.                                                                                       |
| NV_ALARM_ALARM_RAISED_TIME              | Date when the the alarm is raised. Date is in the mm/dd/yy format.                                                                         |
| NV_BACK_UP_OBJECT                       | Distinguished Name (DN) of the backup object.                                                                                              |
| NV_COMMENTS                             | Comments about the alarms.                                                                                                    |
| NV_BACKED_UP_STATUS                     | Identifies whether the object has been backed up.                                                                                          |

Table 6. Elements (2 of 2)

| Element name                                 | Element description                                                                                                    |
|----------------------------------------------|----------------------------------------------------------------------------------------------------|
| NV_CORRELATED_NOTIFICATIONS_<br>notif_ID_Set | Set of notifications to which this notification is considered to be correlated. This element is generated dynamically and its content is dependent on the IRP agent. |
| NV_CORRELATED_NOTIFICATIONS_<br>SOURCE       | Source of the notification set.                                                                                                    |
| NV_EVENT_TIME                                | Time at which the event occurred.                                                                                                    |
| NV_MANAGED_OBJECT_CLASS                      | Managed object class of the network resource.                                                                                                    |
| NV_MANAGED_OBJECT_INSTANCE                   | Managed object instance of the network resource.                                                                                                    |
| NV_MONITORED_ATTRIBUTE                       | Managed object attribute of the network resource.                                                                                                    |
| NV_NOTIFICATION_ID                           | Identification information of the notification.                                                                                                    |
| NV_PERCEIVED_SEVERITY                        | Relative level of urgency for operator attention.                                                                                                    |
| NV_PROBABLE_CAUSE                            | Provides further information about the probable cause of the alarm.                                                                                                  |
| NV_PROPOSED_REPAIR_ACTIONS                   | Proposed repair actions associated with the notification.                                                                                                    |
| NV_REASON                                    | Reason that triggered the proposed repair action.                                                                                                    |
| NV_SERVICE_USER                              | Name of the user who uses the service.                                                                                                    |
| NV_SERVICE_PROVIDER                          | Name of the service provider.                                                                                                    |
| NV_SECURITY_ALARM_DETECTOR                   | Security alarm detector for the device.                                                                                                    |
| NV_SPECIFIC_PROBLEM                          | Further information about the problem to which the notification relates.                                                                                             |
| NV_STATE_CHANGE_DEFINITION                   | Information about the status change of the alarm.                                                                                                    |
| NV_SYSTEM_DN                                 | Distinguished name (DN) used to identify the system.                                                                                                    |
| NV_THRESHOLD_INFO                            | Provides information about a threshold that has been crossed.                                                                                                    |
| NV_TREND_INDICATION                          | Indicates how an observed condition has changed.                                                                                                    |
| NV_VENDOR_SPECIFIC_ALARM_TYPE                | Alarm type specific to the vendor.                                                                                                    |

## **Error messages**

Table 7 describes the error messages specific to this probe. For information about generic error messages, see the *IBM Tivoli Netcool/OMNIbus Probe and Gateway Guide*, (SC23-6387).

Table 7. Error messages (1 of 4)

| Error                                                               | Description                                          | Action                                                                                                    |
|---------------------------------------------------------------------|------------------------------------------------------|----------------------------------------------------------------------------------------------------|
| Cannot initialize the Orb:                                          | The probe could not initialize the ORB.              | Ensure your CLASSPATH contains the path to the Visibroker jar files.                                                   |
| Command_Port Error occurred                                         | There was a problem with command port functionality. | Check that you have specified the command port correctly. Check the connection between the probe and the command port. |
| <pre>Command_Port Failed to get</pre>                               |                                                      |                                                                                                    |
| CommandPortLimit property - using 10                                |                                                      |                                                                                                    |
| Command_Port Failed to get property CommandPort                     |                                                      |                                                                                                    |
| Command_Port Failed to open listening socket, shutting down Thread! |                                                      |                                                                                                    |
| Command_Port Failed to send probewatch message!                     |                                                      |                                                                                                    |
| Command_Port host<br>Failed to close<br>command socket              |                                                      |                                                                                                    |
| Command_Port host Failed to get socket IO                           |                                                      |                                                                                                    |
| Command_Port host<br>Failed to read<br>command                      |                                                      |                                                                                                    |
| Command_Port Thread shutting down due to error!                     |                                                      |                                                                                                    |
| NetcoolIRPManager:<br>Failed to<br>acknowledge_alarms()             |                                                      |                                                                                                    |
| NetcoolIRPManager: Failed to Unacknowledge_ alarms()                |                                                      |                                                                                                    |

Table 7. Error messages (2 of 4)

| Error                                                                                | Description                                  | Action                                                                                   |
|--------------------------------------------------------------------------------------|----------------------------------------------|------------------------------------------------------------------------------------------|
| BAD_PARAM Exception i.e one or more of the in/out parameter is null                  | There is a problem with the CORBA interface. | Refer to your CORBA documentation.                                                       |
| InvalidParameter<br>Exception                                                        |                                              |                                                                                          |
| NetcoolIRPManager:<br>Exception occurred.<br>Stack trace to stderr                   |                                              |                                                                                          |
| OperationNotSupported Exception                                                      |                                              |                                                                                          |
| Unexpected CORBA<br>Exception                                                        |                                              |                                                                                          |
| COMMUNICATION FAILURE<br>Exception i.e Server<br>is dead                             | The probe cannot connect to the server.      | Check that the Nortel CNM server is running correctly. Check that you have specified the |
| GetSubscriptionStatus<br>Exception                                                   |                                              | parameters correctly in the properties file.                                             |
| NetcoolIRPManager:Bot<br>h NameServiceHost and<br>NSPort property needs<br>to be set |                                              |                                                                                          |
| NetcoolIRPManager: 'Alarmirp' property needs to be set                               |                                              |                                                                                          |
| NetcoolIRPManager: 'Notificationirp' property needs to be set                        |                                              |                                                                                          |
| NetcoolIRPManager:<br>Failed to perform<br>resynch                                   |                                              |                                                                                          |

Table 7. Error messages (3 of 4)

| Error                                                                                           | Description                                                                                                    | Action                                                                                  |
|-------------------------------------------------------------------------------------------------|----------------------------------------------------------------------------------------------------|-----------------------------------------------------------------------------------------|
| Error to parse event completely Failed to parse event                                           | The probe cannot parse the alarm; this is probably because the alarm is not in a format that the probe can understand. | Check that the Nortel CNM server is running correctly.                                  |
| Completely  Name is null, cannot create Element                                                 |                                                                                                    |                                                                                         |
| NetcoolIRPManager:<br>Category Value NOT<br>supported: Discarding<br>Alarm                      |                                                                                                    |                                                                                         |
| NetcoolIRPManager:<br>Error when parsing<br>event                                               |                                                                                                    |                                                                                         |
| NetcoolIRPManager:<br>Failed to send event                                                      |                                                                                                    |                                                                                         |
| Failed to get timeout property value, defaulting to 0                                           | The Timeout property has not been set.                                                                                 | Check the value for the Timeout property; change this value if necessary.               |
| Failed to find the AlarmIRP object                                                              | The probe could not get the AlarmIRP object using the EntryPoint IRP.                                                  | Check the value for the AlarmIrpName property; change this value if necessary.          |
| Failed to find the NotificationIRP object                                                       | The probe could not get the NotificationIRP object using the EntryPoint IRP.                                           | Check the value for the NotificationIrpName property; change this value if necessary.   |
| Failed to perform resynch                                                                       | The probe could not resynchronize the alarms with device.                                                              | Check the value for the Resynch property; change this value if necessary.               |
| Failed to narrow Security IRP interface SECURITY: Failed to get IRP object:                     | The probe has failed to get the EntryPointIRP object.                                                                  | Check the value for the SecurityIrpFtpCommand property; change this value if necessary. |
| SECURITY: Unknown exception occured                                                             |                                                                                                    |                                                                                         |
| NetcoolIRPManager:<br>Stack Trace to stder:                                                     | This message is generated by the Netcool IRP Manager.                                                                  | This message is intended for use when debugging.                                        |
| NetcoolIRPManager:<br>Failed to retrieve<br>EntryPointIRP object<br>from security<br>interface: | The probe has failed to get the EntryPointIRP object.                                                                  | Check the value for the SecurityIrpFtpCommand property; change this value if necessary. |

Table 7. Error messages (4 of 4)

| Error                                                                                                    | Description                                                                                           | Action                                                                                                    |
|----------------------------------------------------------------------------------------------------|----------------------------------------------------------------------------------------------------|----------------------------------------------------------------------------------------------------|
| NetcoolIRPManager:<br>Failed to retrieve<br>EntryPointIRP object<br>from security<br>interface:            | The probe has failed to take the Corba Object of the Security IRP and narrow it to its specific type. | Check the value for the SecurityIrpFtpCommand property; change this value if necessary.                              |
| Problem while trying to connect to the IRP points                                                          | The probe found a problem while connecting to the AlarmIRP or NotificationIRP points.                 | Check the values set for the AlarmIrpName, and NotificationIrpName property; change the values if necessary.         |
| Failed to ping notification service                                                                        | The probe found a problem while connecting to the NotificationIRP point.                              | Check the values set for the NotificationIrpName property; change the values if necessary.                           |
| OperationNotSupported<br>Exception                                                                         | The Nortel system doesn't support the Notification IrpSystem.idl.                                     | Contact the IBM support.                                                                                             |
| Communication failure - lost connection to NoticiationIRP:                                                 | The NotificationIRP point from the Nortel System is not responding.                                   | Check that the Nortel CNM system is still running.                                                                   |
| CORBA.TRANSIENT exception raised. NotificationIRP is down!                                                 |                                                                                                    |                                                                                                    |
| CORBA.OBJECT_NOT_<br>EXIST exception<br>raised.<br>NotificationIRP is<br>down!                             |                                                                                                    |                                                                                                    |
| Failed to Connect                                                                                          |                                                                                                    |                                                                                                    |
| Either, the server is<br>not running, the IOR<br>is out of date, or<br>probe cannot reach<br>remote Server |                                                                                                    |                                                                                                    |
| Cannot proceed. Shutting down!                                                                             |                                                                                                    |                                                                                                    |
| Failed to iterate through resynch alarms                                                                   | There was a problem with the resynchronization process.                                               | Check that the Nortel CNM system is running correctly. Check that you have specified the Resynch property correctly. |

# **ProbeWatch messages**

Table 8 describes the raw ProbeWatch error messages that the probe generates. For information about generic ProbeWatch messages, see the *IBM Tivoli Netcool/OMNIbus Probe and Gateway Guide*, (SC23-6387).

Table 8. ProbeWatch messages (1 of 3)

| ProbeWatch message                                                                   | Description                                                                         | Triggers/causes                                                                                                    |
|--------------------------------------------------------------------------------------|-------------------------------------------------------------------------------------|----------------------------------------------------------------------------------------------------|
| Communication failure - lost connection to NoticiationIRP                            | The probe has failed to get the subscription status from the NotificationIRP point. | The Notification service is not available.                                                                                                    |
| Failed to get subscripton status                                                     |                                                                                     |                                                                                                    |
| CORBA TIMEOUT Exception while trying to get subscription status from NotificationIRP |                                                                                     |                                                                                                    |
| CORBA.OBJECT_NOT_<br>EXIST Exception: Lost<br>connection to<br>NotificationIRP       |                                                                                     |                                                                                                    |
| CORBA.TRANSIENT Exception: Lost connection to NotificationIRP                        |                                                                                     |                                                                                                    |
| Connection to NotificationIRP server has been established                            | The probe has successfully established a connection to the NotificationIRP point.   | The probe has successfully subscribed to the Notification service.                                                                                              |
| Detaching<br>subscription                                                            | The probe is disconnecting from the NotificationIRP point.                          | Either the probe has not received<br>any events for the specified<br>timeout period, the probe is<br>shutting down, or the probe has<br>received a stop signal. |
| END SYNCHRONIZATION                                                                  | The probe is closing the synchronization process.                                   | The probe has finished receiving alarms from the alarm list.                                                                                                    |
| Failed to find IOR file ior_file_name                                                | The probe could not find the specified file.                                        | The IRP Manager has not been set up correctly using the properties file.                                                                                        |

Table 8. ProbeWatch messages (2 of 3)

| ProbeWatch message                                                                 | Description                                                                       | Triggers/causes                                                              |
|------------------------------------------------------------------------------------|-----------------------------------------------------------------------------------|------------------------------------------------------------------------------|
| Failed to log in to<br>the Nortel Security<br>IRP - incorrect<br>username/password | The probe could not login to the SecurityIRP file.                                | Incorrect username and password given in the properties file.                |
| Failed to log in to interface                                                      |                                                                                   |                                                                              |
| PermissionDenied                                                                   |                                                                                   |                                                                              |
| Failed to get IRP<br>Outline                                                       |                                                                                   |                                                                              |
| Failed to find IOR file ior_file_name                                              | The probe could not find the specified file.                                      | The IRP Manager has not been set up correctly using the properties file.     |
| Failed to listen for commands on port number listening_port                        | The probe could not open the socket specified by the port to listen for commands. | The specified port is in use for another process.                            |
| Failed to connect to NotificationIRP: ae.reason. Shutting down                     | The probe could not connect to the NotificationIRP point.                         | The specified reason has failed the connection to the NotificationIRP point. |
| Going Down                                                                         | The probe is shutting down.                                                       | The probe has started shutting down the connection.                          |
| Invalid IRPVersion Failed to get IRP reference                                     | The probe could not retrieve the NotificationIRP point.                           | Incorrect NotificationIRP name specified in the properties file.             |
| Inactivity: No events received for timeout seconds                                 | The probe has exceeded the time out period already set.                           | The probe did not receive events for the specified period.                   |
| NetcoolIRPManager: Failed to find IOR file alarmirp_ior _file                      | The probe has failed to get the IOR file specified.                               | The AlarmirpFile property in the properties file is incorrectly set.         |
| NetcoolIRPManager:<br>Failed to find IOR<br>file notificationirp_<br>ior_file      | The probe has failed to get the IOR file.                                         | The NotificationirpFile property in the properties file is incorrectly set.  |
| Running                                                                            | The probe is successfully running.                                                | The probe has started functioning.                                           |
| START SYNCHRONIZATION                                                              | The probe is synchronizing the events.                                            | The probe has started receiving alarms from the alarm list.                  |

Table 8. ProbeWatch messages (3 of 3)

| ProbeWatch message                                                              | Description                                                | Triggers/causes                                                                           |
|---------------------------------------------------------------------------------|------------------------------------------------------------|-------------------------------------------------------------------------------------------|
| SYNCHRONIZATION FAILED                                                          | The probe could not get new alarms.                        | The probe failed to get the alarm list, or failed to perform resynchronization of alarms. |
| Unable to get events                                                            | The probe could not get events from Nortel CNM 3GPP2.      | The probe has failed to get events.                                                       |
| Unexpected fatal error, failed to connect                                       | The probe encountered an unexpected fatal error.           | Contact the IBM support.                                                                  |
| Unexpected fatal error when connecting to interface                             |                                                            |                                                                                           |
| Unexpected fatal error while getting IRP Outline                                |                                                            |                                                                                           |
| Unexpected fatal<br>error when getting<br>IRP reference from<br>Entry Point IRP |                                                            |                                                                                           |
| Will listen for commands on port number listening_port                          | The probe is listening for commands on the specified port. | The specified port is ready to receive commands.                                          |

# **Appendix A. Notices**

This appendix contains the following:

- "Notices" on page 25
- "Trademarks" on page 27

#### **Notices**

This information was developed for products and services offered in the U.S.A.

IBM may not offer the products, services, or features discussed in this document in other countries. Consult your local IBM representative for information on the products and services currently available in your area. Any reference to an IBM product, program, or service is not intended to state or imply that only that IBM product, program, or service may be used. Any functionally equivalent product, program, or service that does not infringe any IBM intellectual property right may be used instead. However, it is the user's responsibility to evaluate and verify the operation of any non-IBM product, program, or service.

IBM may have patents or pending patent applications covering subject matter described in this document. The furnishing of this document does not grant you any license to these patents. You can send license inquiries, in writing, to:

IBM Director of Licensing IBM Corporation North Castle Drive Armonk, NY 10504-1785 U.S.A.

For license inquiries regarding double-byte (DBCS) information, contact the IBM Intellectual Property Department in your country or send inquiries, in writing, to:

IBM World Trade Asia Corporation Licensing 2-31 Roppongi 3-chome, Minato-ku Tokyo 106-0032, Japan

The following paragraph does not apply to the United Kingdom or any other country where such provisions are inconsistent with local law: INTERNATIONAL BUSINESS MACHINES CORPORATION PROVIDES THIS PUBLICATION "AS IS" WITHOUT WARRANTY OF ANY KIND, EITHER EXPRESS OR IMPLIED, INCLUDING, BUT NOT

LIMITED TO, THE IMPLIED WARRANTIES OF NON-INFRINGEMENT, MERCHANTABILITY OR FITNESS FOR A PARTICULAR PURPOSE. Some states do not allow disclaimer of express or implied warranties in certain transactions, therefore, this statement may not apply to you.

This information could include technical inaccuracies or typographical errors. Changes are periodically made to the information herein; these changes will be incorporated in new editions of the publication. IBM may make improvements and/or changes in the product(s) and/or the program(s) described in this publication at any time without notice.

Any references in this information to non-IBM Web sites are provided for convenience only and do not in any manner serve as an endorsement of those Web sites. The materials at those Web sites are not part of the materials for this IBM product and use of those Web sites is at your own risk.

IBM may use or distribute any of the information you supply in any way it believes appropriate without incurring any obligation to you.

Licensees of this program who wish to have information about it for the purpose of enabling: (i) the exchange of information between independently created programs and other programs (including this one) and (ii) the mutual use of the information which has been exchanged, should contact:

IBM Corporation 958/NH04 IBM Centre, St Leonards 601 Pacific Hwy St Leonards, NSW, 2069 Australia

IBM Corporation 896471/H128B 76 Upper Ground London SE1 9PZ United Kingdom

IBM Corporation JBFA/SOM1 294 Route 100 Somers, NY, 10589-0100 United States of America

Such information may be available, subject to appropriate terms and conditions, including in some cases, payment of a fee.

The licensed program described in this document and all licensed material available for it are provided by IBM under terms of the IBM Customer Agreement, IBM International Program License Agreement or any equivalent agreement between us.

Any performance data contained herein was determined in a controlled environment. Therefore, the results obtained in other operating environments may vary significantly. Some measurements may have been made on development-level systems and there is no guarantee that these measurements will be the same on generally available systems. Furthermore, some measurements may have been estimated through extrapolation. Actual results may vary. Users of this document should verify the applicable data for their specific environment.

Information concerning non-IBM products was obtained from the suppliers of those products, their published announcements or other publicly available sources. IBM has not tested those products and cannot confirm the accuracy of performance, compatibility or any other claims related to non-IBM products. Questions on the capabilities of non-IBM products should be addressed to the suppliers of those products.

All statements regarding IBM's future direction or intent are subject to change or withdrawal without notice, and represent goals and objectives only.

This information contains examples of data and reports used in daily business operations. To illustrate them as completely as possible, the examples include the names of individuals, companies, brands, and products. All of these names are fictitious and any similarity to the names and addresses used by an actual business enterprise is entirely coincidental.

#### **Trademarks**

The following terms are trademarks of International Business Machines Corporation in the United States, other countries, or both:

AIX

AIX 5L

Netcool

Intel, Intel Inside (logos), MMX, and Pentium are trademarks of Intel Corporation in the United States, other countries, or both.

Microsoft, Windows, Windows NT, and the Windows logo are trademarks of Microsoft Corporation in the United States, other countries, or both.

Java and all Java-based trademarks are trademarks of Sun Microsystems, Inc. in the United States, other countries, or both.

Linux is a trademark of Linus Torvalds in the United States, other countries, or both.

UNIX is a registered trademark of The Open Group in the United States and other countries.

Other company, product, or service names may be trademarks or service marks of others.